# **SSC-32 Manual.**

Author: Jim Frye Version: 2.01XE Date: March 26, 2009

# **Table of Contents Links**

- **[SSC-32](#page-0-0)**
	- **[SSC-32 Hardware Information](#page-1-0)**
- **[SSC-32 Schematic \(pdf\)](http://www.lynxmotion.com/images/data/ssc32sch.pdf)**

**[LynxTerm Download](http://www.lynxmotion.com/Product.aspx?productID=567&CategoryID=15)**

- **[Shorting Bar Jumpers and](#page-2-0)**
- **[Connections](#page-2-0)**
- **[Command Formatting for the SSC-32](#page-3-0)**
	- **[Command Types and Groups](#page-3-1)**
	- **[Servo Move or Group Move](#page-3-2)**
	- **[Software Position Offset](#page-4-0)**
	- **[General Output Info](#page-5-0)**
	- **[Discrete Output](#page-5-1)**
	- **[Byte Output](#page-5-2)**
	- **[Query Movement Status](#page-5-3)**
	- **[Query Pulse Width](#page-5-4)**
	- **[Read Digital Inputs](#page-5-5)**
	- **[Read Analog Inputs](#page-6-0)**
	- **[12 Servo Hexapod Sequencer](#page-6-1) [Commands](#page-6-1)**
	- **[Notes on Hexapod Sequencer](#page-7-0)**
	- **[Query Hex Sequencer State](#page-8-0)**
	- **[Get Software Version](#page-8-1)**
	- **[Firmware Upgrade](#page-8-2)**
	- **[Transfer to Boot](#page-8-3)**
	- **[Mini SSC-II Emulation](#page-8-4)**
- **[SSC-32 Registers](#page-9-0)**
	- **[Registers General Info](#page-9-1)**
	- **[Enable Register \(R0\) Bit Definitions](#page-9-2)**
	- **[Register Read/Write](#page-9-3)**
	- **[Miscellaneous Register Commands](#page-10-0)**
	- **[Startup Strings](#page-10-1)**
	- **[Additional Examples](#page-11-0)**
- **[Testing the Controller](#page-11-1)**
	- **[Troubleshooting Information](#page-12-0)**
- <span id="page-0-0"></span>**[Basic Atom Programming Examples](#page-13-0)**
	- **[Atom / SSC-32 Test Example](#page-13-1)**
	- **[Simple Biped Example](#page-13-2)**

**SSC-32.**

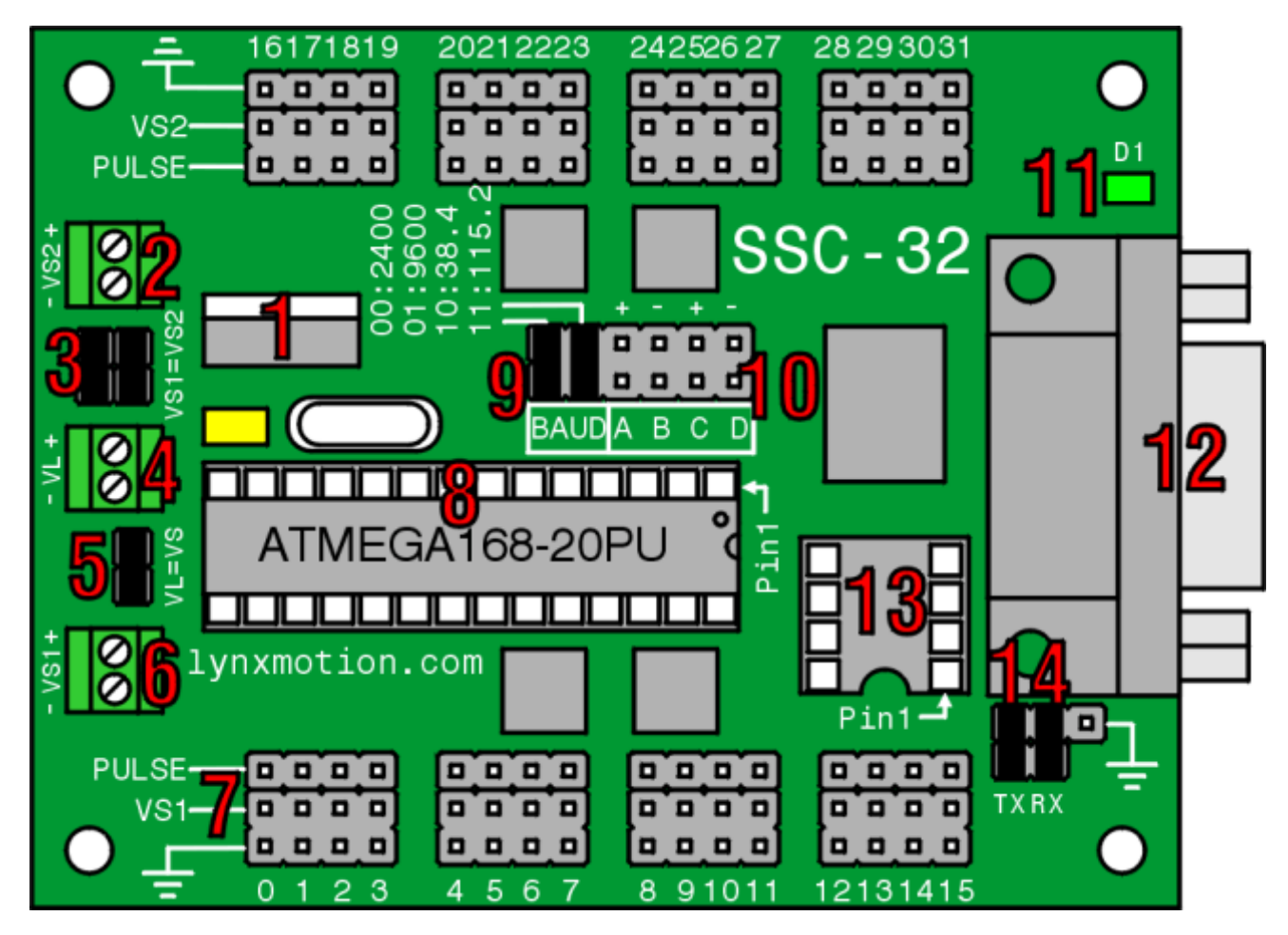

#### <span id="page-1-0"></span>**SSC-32 Hardware Information.**

- 1. The Low Dropout regulator will provide 5vdc out with as little as 5.5vdc coming in. This is important when operating your robot from a battery. It can accept a maximum of 9vdc in. The regulator is rated for 500mA, but we are de-rating it to 250mA to prevent the regulator from getting too hot.
- 2. This terminal connects power to servo channels 16 through 31. Apply 4.8vdc to 6.0vdc for most analog or digital servos. This can be directly from a 5-cell NiMH battery pack. 7.2vdc - 7.4vdc can be applied to HSR-5980 or HSR-5990 servos. This can be directly from a 6-cell NiMH battery pack or a 2-cell LiPo battery pack.

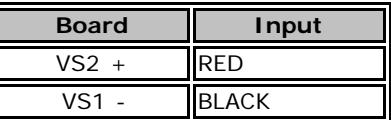

- 3. These jumpers are used to connect VS1 to VS2. Use this option when you are powering all servos from the same battery. Use both jumpers. Alternately, if you want to use two separate battery packs, one on each side, then remove both of these jumpers.
- 4. This is the Logic Voltage, or VL. This input is normally used with a 9vdc battery connector to provide power to the ICs and anything connected to the 5vdc lines on the board. The valid range for this terminal is 6vdc - 9vdc. This input is used to isolate the logic from the Servo Power Input. It is necessary to remove the VS1=VL jumper when powering the servos separately from the logic VL. The SSC-32 should draw 35mA with nothing connected to the 5vdc output.

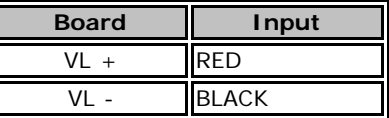

- 5. This jumper allows powering the microcontroller and support circuitry from the servo power supply. This requires at least 6vdc to operate correctly. If the microcontroller resets when too many servos are moving at the same time, it may be necessary to power the microcontroller separately using the VL input. A 9vdc works nicely for this. This jumper must be removed when powering the microcontroller separately!
- 6. This terminal connects power to servo channels 16 through 31. Apply 4.8vdc to 6.0vdc for most analog or digital

servos. This can be directly from a 5-cell NiMH battery pack. 7.2vdc - 7.4vdc can be applied to HSR-5980 or HSR-5990 servos. This can be directly from a 6-cell NiMH battery pack or a 2-cell LiPo battery pack.

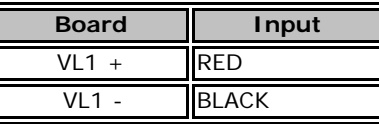

7. This is where you connect the servos or other output devices. Use caution and remove power when connecting anything to the I/O bus.

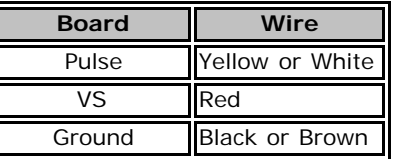

- 8. This is where the Atmel IC chip goes. Be careful to insert it with Pin 1 in the upper right corner as pictured. Take care to not bend the pins.
- 9. The two BAUD inputs allow configuring the baud rate. Please see the examples below.

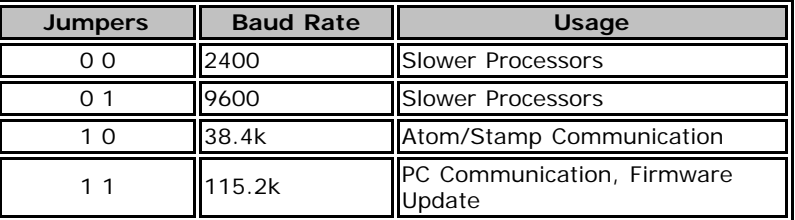

- 10. The ABCD inputs have both static and latching support. The inputs have internal weak (50k) pullups that are used when a Read Digital Input command is used. A normally open switch connected from the input to ground will work fine.
- 11. This is the Processor Good LED. It will light steady when power is applied and will remain lit until the processor has received a valid serial command. It will then go out and will blink whenever it is receiving serial data.
- 12. Simply plug a straight-through M/F DB9 cable from this plug to a free 9-pin serial port con your PC for receiving servo positioning data. Alternately a USB-to-serial adapter will work well. Note, many USB-to-serial adapters require a separate power supply to work well.
- 13. This is an 8-pin EEPROM socket. The EEPROM is supported by the 2.01GP firmware.
- 14. This is the TTL serial port or DB9 serial port enable. Install two jumpers as illustrated below to enable the DB9 port. Install wire connectors to utilize TTL serial communication from a host microcontroller.

# <span id="page-2-0"></span>**Shorting Bar Jumpers and Connectors at a glance.**

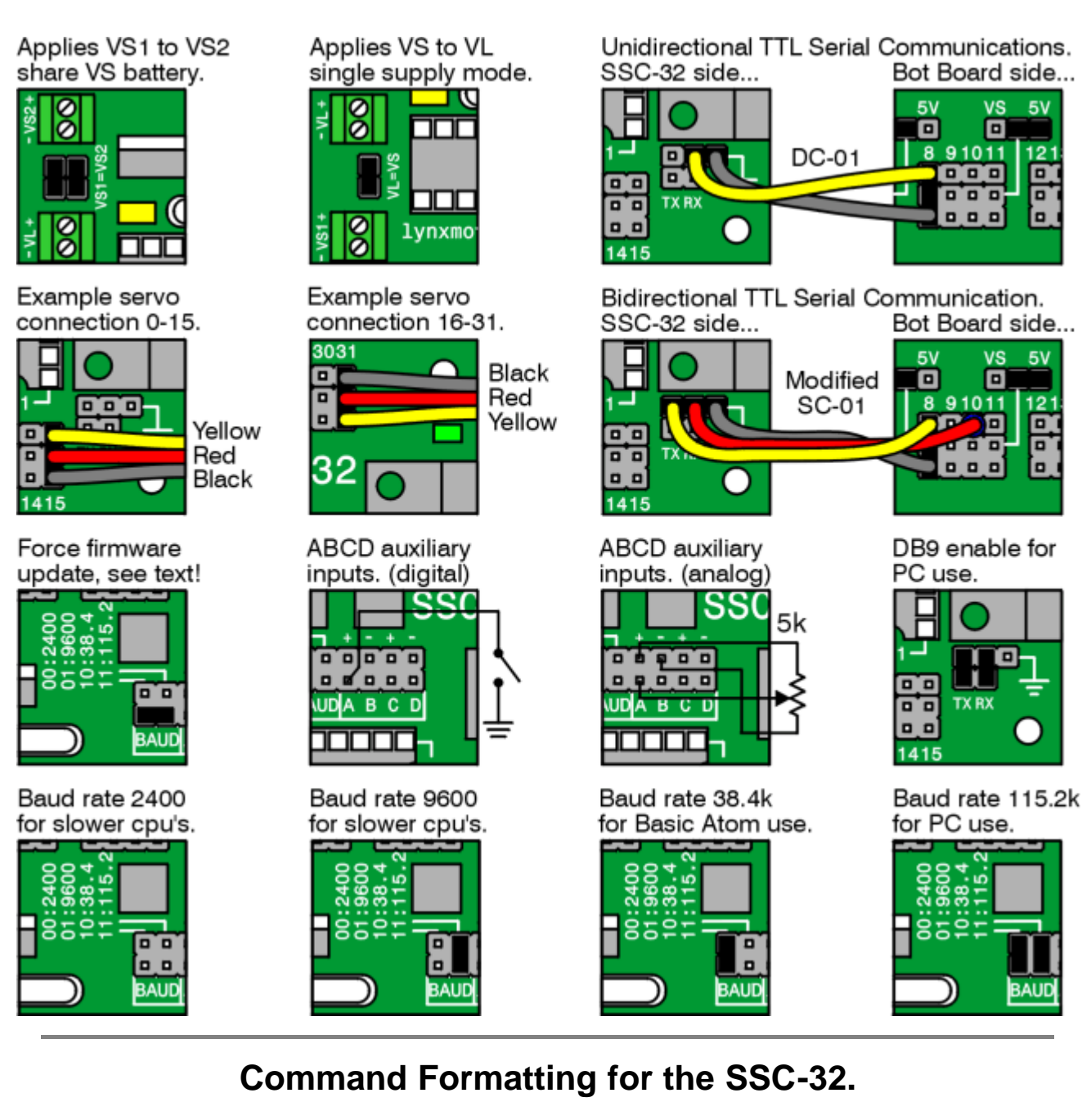

# <span id="page-3-1"></span><span id="page-3-0"></span>**Command Types and Groups.**

With the exception of MiniSSC-II mode, all SSC-32 commands must end with a carriage return character (ASCII 13). Multiple commands of the same type can be issued simultaneously in a *Command Group*. All of the commands in a command group will be executed after the final carriage return is received. Commands of different types cannot be mixed in the same command group. In addition, numeric arguments to all SSC-32 commands must be ASCII strings of decimal numbers, e.g. "1234". Some commands accept negative numbers, e.g. "-5678". Programming examples will be provided. ASCII format is not case sensitive. Use as many bytes as required. Spaces, tabs, and line feeds are ignored.

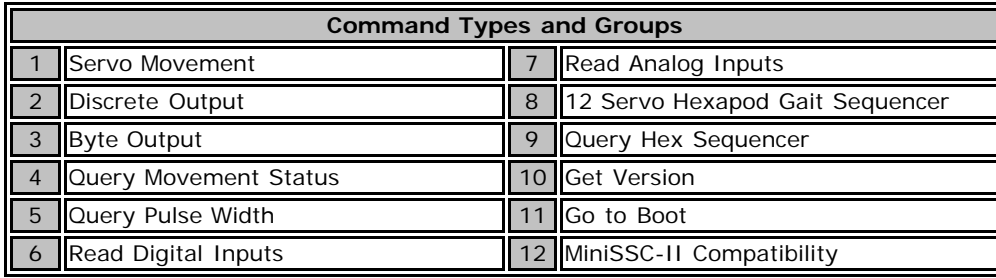

# <span id="page-3-2"></span>**Servo Move or Group Move.**

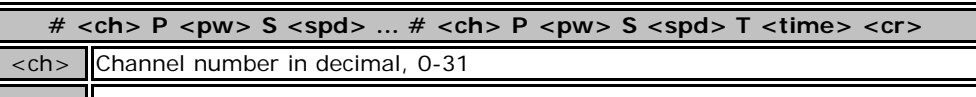

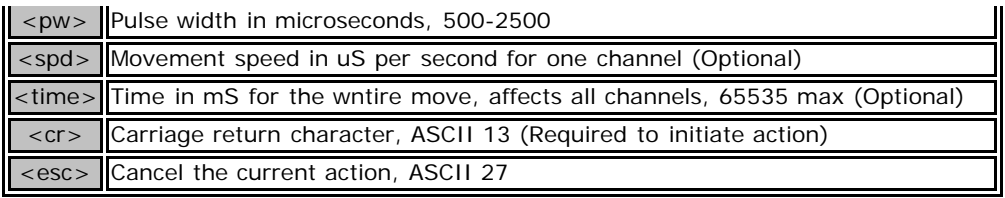

Servo Move Example: "#5 P1600 S750 <cr>"

The example will move the servo on channel 5 to position 1600. It will move from its current position at a rate of 750uS per second until it reaches its commanded destination. For a better understanding of the speed argument, consider that 1000uS of travel will result in around 90° of rotation. A speed value of 100uS per second means the servo will take 10 seconds to move 90°. Alternately, a speed value of 2000uS per second equates to 500mS (half a second) to move 90°.

Servo Move Example: "#5 P1600 T1000 <cr>"

The example will move servo 5 to position 1600. It will take 1 second to complete the move regardless of how far the servo has to travel to reach the destination.

Servo Group Move Example: "#5 P1600 #10 P750 T2500 <cr>"

The example will move servo 5 to position 1600 and servo 10 to position 750. It will take 2.5 seconds to complete the move, even if one servo has farther to travel than another. The servos will both start and stop moving at the same time. This is a very powerful command. By commanding all the legs in a walking robot with the Group Move it is easy to synchronize complex gaits. The same synchronized motion can benefit the control of a robotic arm as well.

You can combine the speed and time commands if desired. The speed for each servo will be calculated according to the following rules:

- 1. All channels will start and end the move simultaneously.
- 2. If a speed is specified for a servo, it will not move any faster than the speed specified (but it might move slower if the time command requires).
- 3. If a time is specified for the move, then the move will take at lest the amount of time specified (but might take longer if the speed command requires).

Servo Move Example: "#5 P1600 #17 P750 #2 P2250 T2000 <cr>"

The example provides 1600uS on ch5, 750uS on ch17, and 2250uS on ch2. The entire move will take at least 2 seconds, but ch17 will not move faster than 500uS per second. The actual time for the move will depend on the initial pulse width for ch17. Suppose ch17 starts at position 2000. Then it has to move 1250uS. Since it is limited to 500uS per second, it will require at least 2.5 seconds, so the entire move will take 2.5 seconds. On the other hand, if ch17 starts at position 1000, it only needs to move 250uS, which it can do in 0.5 seconds, so the entire move will take 2 seconds.

Important! The first positioning command should be a normal "# <ch> P <pw>" command. Because the controller doesn't know where the servo is positioned on powerup, it will ignore speed and time commands until the first normal command has been received.

Any move that involves more than one servo and uses either the S or T modifier is considered a Group Move, and all servos will start and stop moving at the same time. If you require moving several servos at different speeds, you must issue the commands separately.

# <span id="page-4-0"></span>**Software Position Offset.**

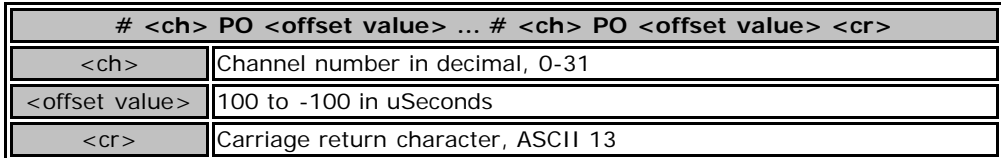

This command allows the servos centered (1500uS) position to be aligned perfectly. The servo channel will be offset by the amount indicated in offset value. This represents approximately 15° of range. It's important to build the mechanical assembly as close as possible to the desired centered position before applying the servo offset. This makes it easy to setup servos that do not have mechanical alignment. The Position Offset command should be issued only once in your program. When the SSC-32 is turned off it will forget the Position Offsets.

The current SSC-32 now has an internal register method for doing Position Offsets. These are stored in the Atmel chips

internal EEPROM and are retained when power is removed. Use of this feature is covered in the Register Support section of this manual.

# <span id="page-5-0"></span>**General Output Information.**

The outputs on the SSC-32 come from four 74HC595 8 bit shift register chips. There are four banks of 8 bit outputs as shown 0-7, 8-15, 16-23 and 24-32. The outputs can sink or source up to 25mA per pin, but a max of 70mA per bank must be observed.

### <span id="page-5-1"></span>**Discrete Output.**

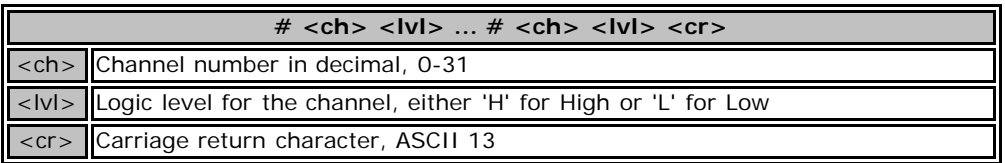

The channel will go to the level indicated within 20mS of receiving the carriage return.

Discrete Output Example: "#3H #4L <cr>"

This example will output a High (+5v) on channel 3 and a Low (0v) on channel 4.

#### <span id="page-5-2"></span>**Byte Output.**

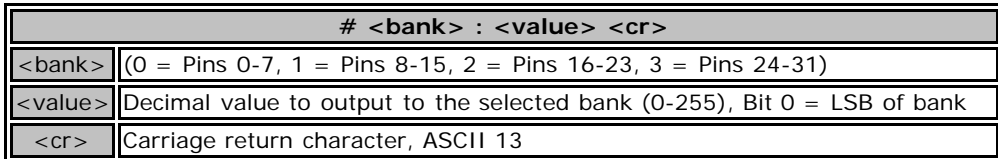

This command allows 8 bits of binary data to be written at once. All pins of the bank are updated simultaneously. The banks will be updated within 20mS of receiving the carriage return.

Bank Output Example: "#3:123 <cr>"

This example will output the value 123 (decimal) to bank 3. 123 (dec) = 01111011 (bin), and bank 3 is pins 24-31. So this command will output a "0" to pins 26 and 31, and will output a "1" to all other pins.

# <span id="page-5-3"></span>**Query Movement Status.**

Example: "Q <cr>"

This will return a "." if the previous move is complete, or a "+" if it is still in progress.

There will be a delay of 50uS to 5mS before the response is sent.

# <span id="page-5-4"></span>**Query Pulse Width.**

Example: "QP <arg> <cr>"

This will return a single byte (in binary format) indicating the pulse width of the selected servo with a resolution of 10uS. For example, if the pulse width is 1500uS, the returned byte would be 150 (binary).

Multiple servos may be queried in the same command. The return value will be one byte per servo. There will be a delay of at least 50uS to 5mS before the response is sent Typically the response will be started within 100uS.

# <span id="page-5-5"></span>**Read Digital Inputs.**

Example: "A B C D AL BL CL DL <cr> "

A, B, C, and D are normal input reads. They read the value on the input as a binary value. It returns ASCII "0" if the input is a low (0v) or an ASCII "1" if the input is a high (+5v).

AL, BL, CL, and DL are latching input reads. They return the value on the input as an ASCII "0" if the input is a low (0v) or if it has been low since the last \*L command. It returns a high (+5v) if the input is high and never went low since the last \*L command. Simply stated, it will return a low if the input ever goes low. Reading the status simply resets the latch. The ABCD inputs have a weak pullup (~50k) that is enabled when used as inputs. They are checked approximately every 1mS, and are debounced for approximately 15mS. The logic value for the read commands will not be changed until the input has been at the new logic level continuously for 15mS. The Read Digital Input Commands can be grouped in a single read, up to 8 values per read. They will return a string with one character per input with no spaces.

Read Digital Input Example: "A B C DL <cr>"

### <span id="page-6-0"></span>**Read Analog Inputs.**

Example: "VA VB VC VD <cr>"

VA, VB, VC, and VD read the value on the input as analog. It returns a single byte with the 8-bit (binary) value for the voltage on the pin.

When the ABCD inputs are used as analog inputs the internal pullup is disabled. The inputs are digitally filtered to reduce the effect of noise. The filtered values will settle to their final values within 8mS of a change. A return value of 0 represents 0vdc. A return value of 255 represents +4.98vdc. To convert the return value to a voltage, multiply by 5/256. At power up the ABCD inputs are configured for digital input with pullup. The first time a  $V^*$  command is used, the pin will be converted to analog without pullup. The result of this first read will not return valid data.

Read Analog Input Example: "VA VB <cr>"

This example will return 2 bytes with the analog values of A and B. For example is the voltage on Pin A is 2vdc and Pin B is 3.5vdc, the return value will be the bytes 102 (binary) and 179 (binary).

# <span id="page-6-1"></span>**12 Servo Hexapod Sequencer Commands.**

LH <arg>, LM <arg>, LL <arg>

Set the value for the vertical servos on the left side of the hexapod. LH sets the high value, i.e. the pulse width to raise the leg to its maximum height; LM sets the mid value; and LL sets the low value. The valid range for the arguments is 500 to 2500uS.

RH <arg>, RM <arg>, RL <arg>

Set the value for the vertical servos on the right side of the hexapod. RH sets the high value, i.e. the pulse width to raise the leg to its maximum height; RM sets the mid value; RL sets the low value. The valid range for the arguments is 500 to 2500uS.

VS <arg>

Sets the speed for movement of vertical servos. All vertical servo moves use this speed. Valid range is 0 to 65535uS/Sec.

LF <arg>, LR <arg>

Set the value for the horizontal servos on the left side of the robot. LF sets the front value, i.e. the pulse width to move the leg to the maximum forward position; LR sets the rear value. The valid range for the arguments is 500 to 2500uS.

RF <arg>, RR <arg>

Set the values for the horizontal servos on the right side of the robot. RF sets the front value, i.e. the pulse width to move the leg to the maximum forward position; RR sets the rear value. The valid range for the arguments is 500 to 2500uS.

HT <arg>

Sets the time to move between horizontal front and rear positions. The valid range for the argument is 1 to 65535uS.

XL <arg>, XR <arg>

Set the travel percentage for left and right legs. The valid range is -100% to 100%. Negative values cause the legs on the side to move in reverse. With a value of 100%, the legs will move between the front and rear positions. Lower values cause the travel to be proportionally less, but always centered. The speed for horizontal moves is adjusted based on the XL and XR commands, so the move time remains the same.

 $XS  $arg$$ 

Set the horizontal speed percentage for all legs. The valid range is 0% to 200%. With a value of 100%, the horizontal travel time will be the value programmed using the HT command. Higher values proportionally reduce the travel time; lower values increase it. A value of 0% will stop the robot in place. The hex sequencer will not be started until the XS

command is received.

XSTOP

Stop the hex sequencer. Return all servos to normal operation.

# <span id="page-7-0"></span>**Notes on Hexapod Sequencer.**

1. The following servo channels are used for the hex sequencer:

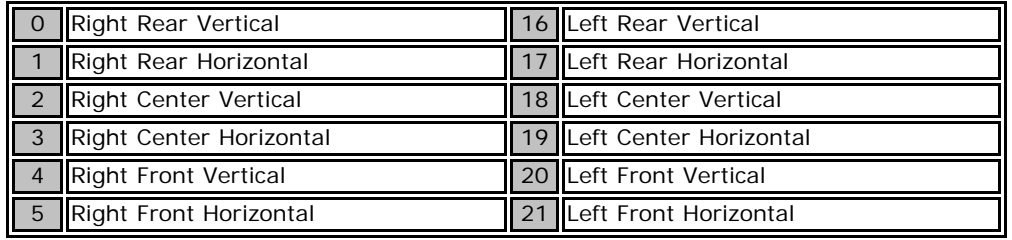

- 2. The hexapod walking gait is an alternating tripod. The tripods are labeled Tripod A and Tripod B. Tripod A consists of {Left Front, Left Rear, Right Center}, and Tripod B consists of {Left Center, Right Front, Right Rear}.
- 3. While walking, the legs pass through 6 points: (Low Front), (Low Center), (Low Rear), (Mid Rear), (High Center), and (Mid Front). "Center" refers to the mid-point between the Front and Rear positions.

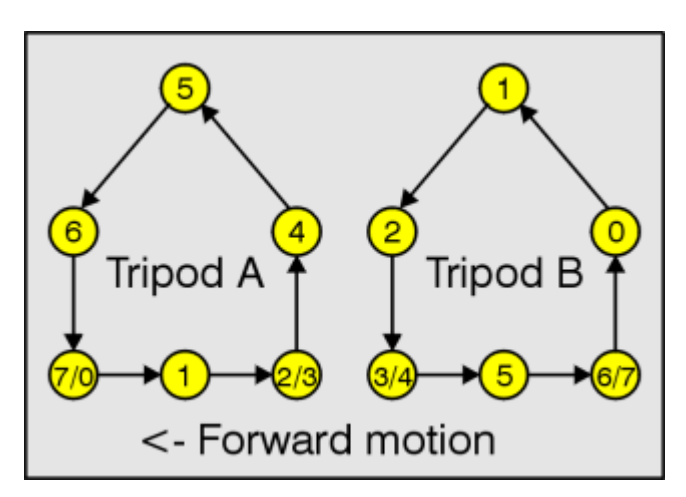

4. The walking sequence consists of 8 states, numbered 0-7. They are defined below:

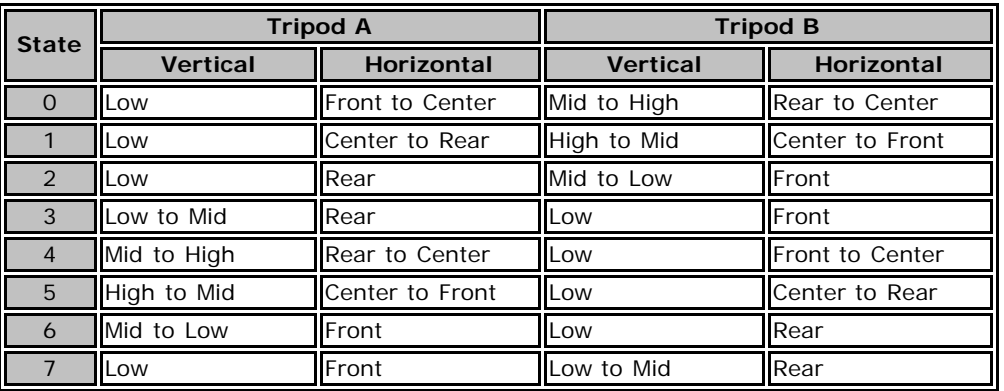

In this table, "Front" and "Rear" are modified by the XL and XR commands. A value of 100% results in the movement in the table. Between 0 and 100%, the Front/Rear positions are moved closer to Center. For negative values, Front and Rear are exchanged. For example, with an XL of -100%, in State 0, Tripod A on the left side would be moving Rear to Center, and Tripod B would be moving Front to Center.

- 5. When a horizontal servo is moving, its speed will be adjusted based on the Front/Rear pulse widths, the XL/XR percentage, and the XS percentage. Regardless of the travel distance from front to rear (adjusted by XL/XR), the total move time will be the HT divided by the XS percentage.
- 6. When a vertical servo is moving from Low to Mid or from Mid to Low, it will move at the speed specified by the VS

command. When a vertical servo is moving from Mid to High or High to Mid, the vertical speed will be adjusted so that the horizontal and vertical movements end at the same time.

7. Any of the Hex Sequencer commands can be issued while the sequencer is operating. They will take effect immediately.

Hex Sequencer Examples:

"LH1000 LM1400 LL1800 RH2000 RM1600 RL1200 VS3000 <cr>"

Sets the vertical servo parameters.

"LF1700 LR1300 RF1300 RR1700 HT1500 <cr>"

Sets the horizontal servo parameters.

```
"XL50 XR100 XS100 <cr>"
```
Causes the gradual left turn at 100% speed (and starts the sequencer if it is not already started).

"XL-100 XR 100 XS 50 <cr>"

Causes a left rotate in place at 50% speed.

"XSTOP <cr>"

Stops the sequencer and allows servo channels 0-5, 16-21 to be controlled using the normal servo commands.

#### <span id="page-8-0"></span>**Query Hex Sequencer State.**

 $XQ < c$ r

Returns 1 digit representing the state of the hex sequencer, and the approximate percentage of movement in the state. The high nibble will be '0' to '7', and the low nibble will be '0' to '9'. For example, if the sequencer is 80% of the way through state 5, it will return the value 58 (hex).

#### <span id="page-8-1"></span>**Get Software Version.**

VER <cr>

Returns the software version number as an ASCII string.

#### <span id="page-8-2"></span>**Firmware Upgrade.**

Upgrading the firmware is best done with Lynxterm or one of our other software packages. Detailed instructions on upgrading the firmware is included in the software manuals. The "Force firmware update" jumper position (as illustrated in the [Shorting Bar Jumpers and Connectors at a Glance](#page-2-0) section) is used when normal software firmware update will not work. Don't do this unless you know what you're doing.

#### <span id="page-8-3"></span>**Transfer to Boot.**

GOBOOT <cr>

Starts the bootloader running for software updates. To exit the bootloader and start running the application, power cycle the control or enter (case sensitive, no spaces):

"g0000<cr>"

# <span id="page-8-4"></span>**Mini SSC-II Emulation.**

Binary format, 3-bytes.

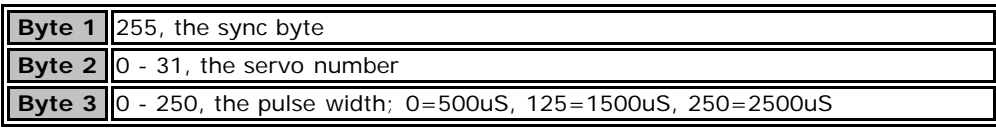

# **SSC-32 Registers**

# <span id="page-9-1"></span><span id="page-9-0"></span>**Register General Info**

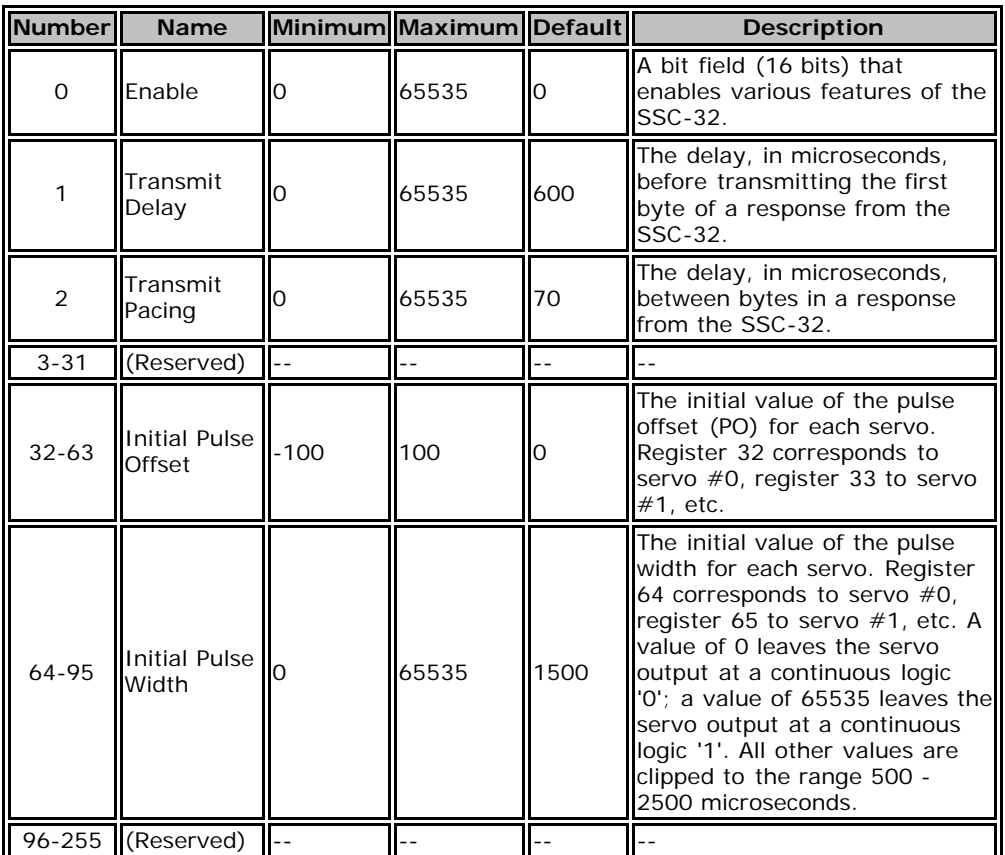

Note: Registers 0-15 are intended for global use, affecting all operation of the SSC-32; registers 32-255 are intended for individual servo channel configuration, and so are in groups of 32 registers.

# <span id="page-9-2"></span>**Enable Register (R0) Bit Definitions**

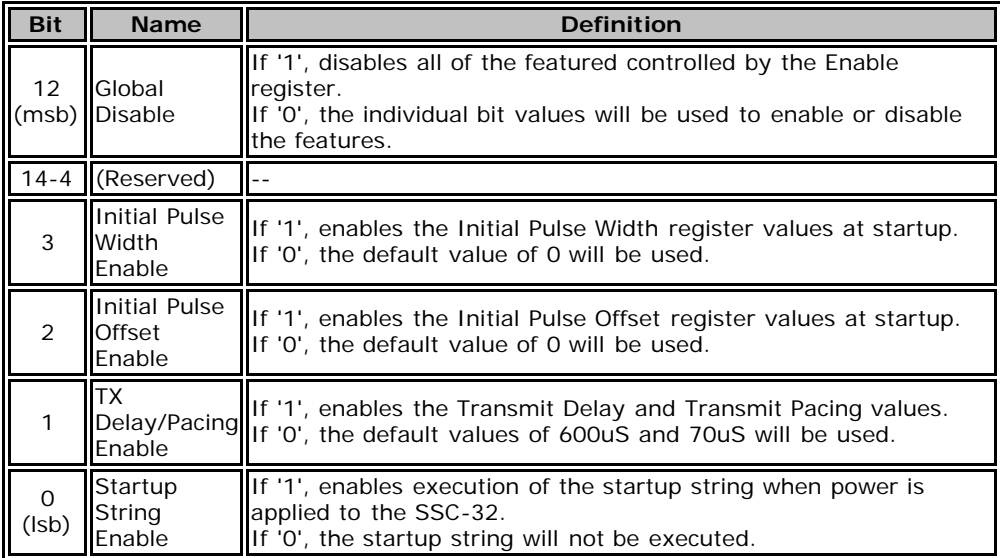

# <span id="page-9-3"></span>**Register Read/Write**

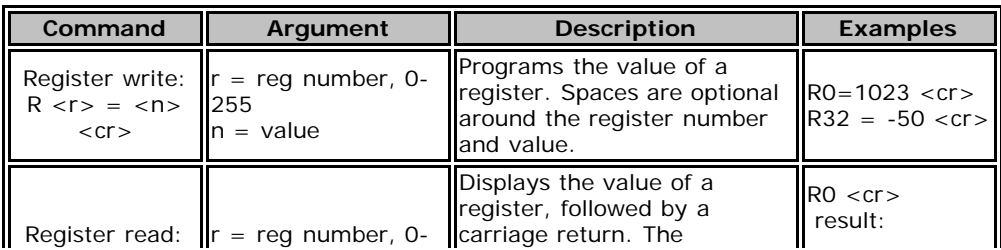

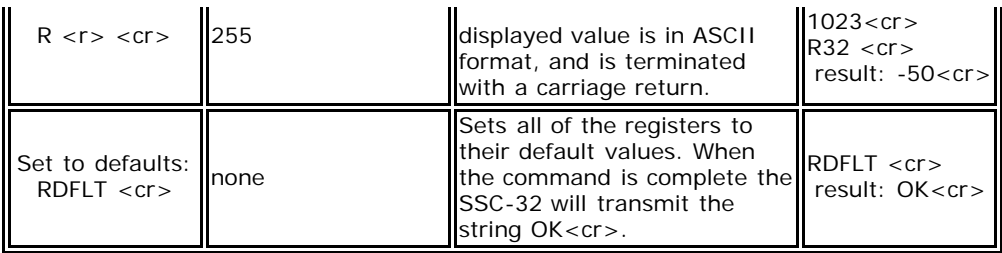

The RDFLT command may take over a second to execute. It should not be invoked while a timed move or sequence player is active. No register writes should be performed until the RDFLT is complete (as indicated by the 'ok' response).

If multiple R= commands are being sent by software, it is recommended that the software read the value of each register after it is written. This will ensure that each register write has completed before the next is started.

If an RDFLT or R= command is executing, do not power down the SSC-32 until the command has completed. To determine whether the command has completed, read a register value.

Each time a register is written, the EEPROM location(s) used to store the value experience a small amount of wearout. The typical maximum number of writes is 100,000. Do not write your software to rapidly change the register values, or you might cause a permanent wearout of the EEPROM in the ATMega168 processor.

# <span id="page-10-0"></span>**Miscellaneous Register Commands**

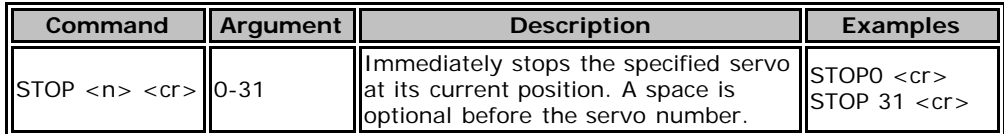

If the servo is part of a timed move, the other servos will continue moving and a query command will indicate that the move continues until the total time for the original move has elapsed. This is true even if *all* of the servos in the original move are stopped.

The EER and EEW commands no longer work to access internal EEPROM. They are replaced by Register Read/Write and Startup String commands. EER and EEW continue to function for external EEPROM.

# <span id="page-10-1"></span>**Startup Strings**

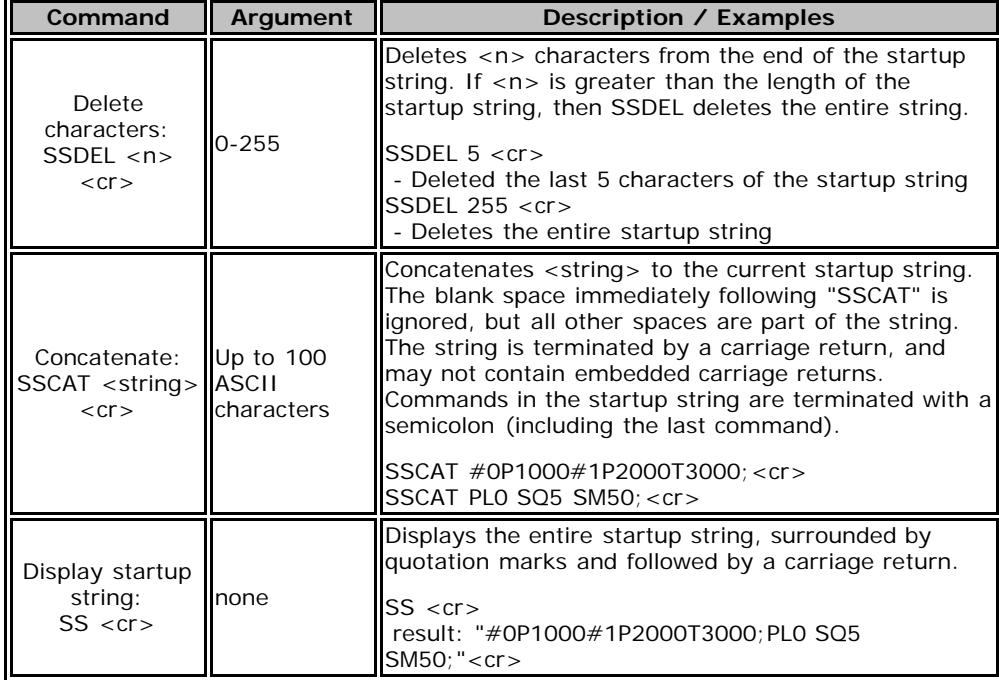

The programmed startup string is executed at powerup of the SSC-32, if the Startup String Enable bit is set in the Enable register. The Startup String is executed after any register values are applied (e.g. initial pulse width).

The maximum total length of the startup string is 100 ASCII characters. Any additional characters will be ignored.

The following commands should not be used in a startup string: EER, EEW, R=, SSCAT, SSDEL.

The SS command may take hundreds of milliseconds to execute, depending on baud rate. It should not be invoked while a timed move or sequence player is active.

The SSCAT command may take hundreds of milliseconds to execute. It should not be invoked while a timed move or sequence player is active.

If an SSDEL or SSCAT command is executing, do not power down the SSC-32 until the command has been completed. To determine whether the command has completed, send an SS command and wait for the response.

Each time the startup string is changed the EEPROM locations used to store the value experience a small amount of wearout. The typical maximum number of writes is 100,000. Do not write your software to rapidly change the startup string, or you might cause permanent wearout of the EEPROM in the ATmega168 processor.

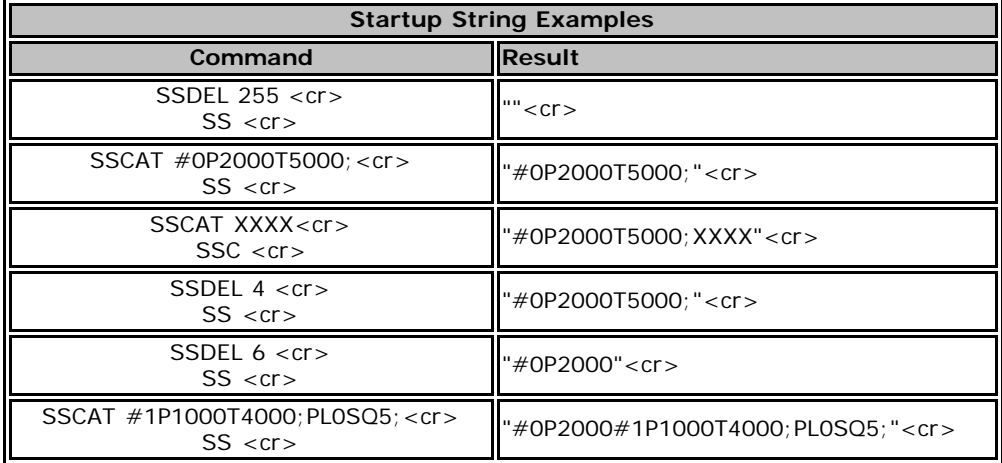

#### <span id="page-11-0"></span>**Additional Examples**

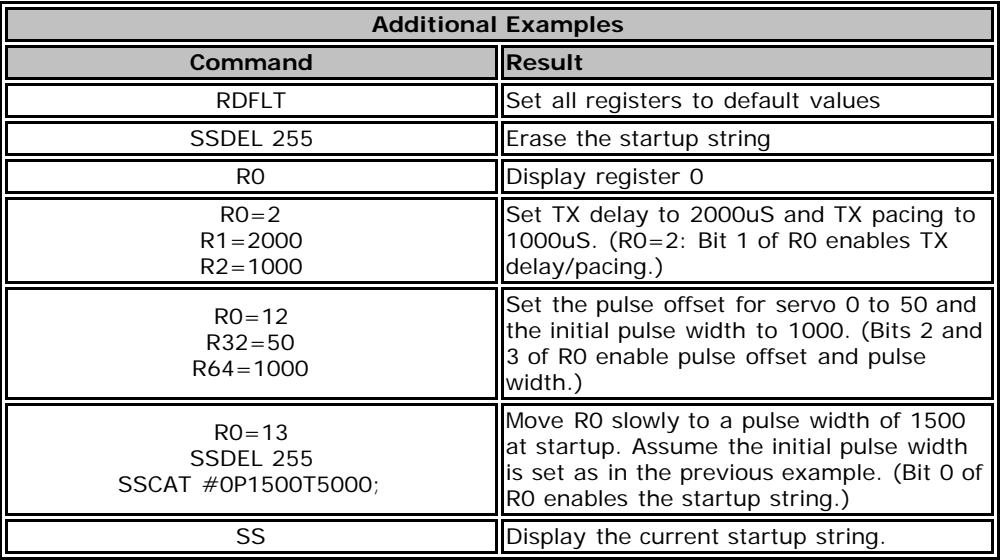

# **Testing the Controller**

<span id="page-11-1"></span>The easiest way to test the controller is to use LynxTerm, our free terminal program. LynxTerm is downloadable [here](http://www.lynxmotion.com/Product.aspx?productID=567&CategoryID=15).

Once installed, click on the Port drop down and select your com port. This will work with USB-to-serial port adapters. Install the jumpers for 115.2k baud and the two DB9 serial port enable jumpers. Plug a straight-through DB9 M/F cable from the PC to the controller.

Install two servos, one on Channel 0 and the other on Channel 1.

Power up the SSC-32 (Logic and Servo) and notice the green LED is illuminated.

Click on the terminal window so you can type the following into it. Remember that <cr> means to press the Enter key.

#0 P1500 #1 P1500 <cr>

You should notice both servos are holding position in the center of their range. The LED is also no longer illuminated. It

will now only light when the controller is receiving data. Type the following:

#0 P750 #1 P1000 T3000 <cr>

You should notice servo 0 moving CW slowly and servo 1 moving CCW a bit faster. They will arrive at their destinations at the same time even though they are moving different distances.

Now to test the Query Movement Status. Type the following:

#0 P750 <cr>

Then type the following line. This will make the servo move full range in 10 seconds.

#0 P2250 T10000 <cr>

While the servo is moving, type the following:

 $Q$  <cr>

When the servo is in motion the controller will return a "+". It will return a "." when it has reached its destination.

To experiment with the speed argument, try the following:

#0 P750 S1000 <cr>

This will move the servo from 2250 to 750 (around 170°) in 1.5 seconds.

Travel Distance / Speed Value = Travel Time

(2250uS-750uS) / (1000uS/Sec.) = 1.5 Sec.

Next try typing the following:

#0 P2250 S750 <cr>

This will move the servo from 750 to 2250 (around 170°) in 2.0 seconds.

 $(2250uS-750uS) / (750uS/Sec.) = 2.0$  Sec.

Speed values above around 3500 will move the servo as quickly as it can move.

# <span id="page-12-0"></span>**Troubleshooting Information**

If you notice the servos turn off or stop holding position when moving several servos at one time, this indicates that the SSC-32 has reset. This can be verified by noticing if the green LED is on steady after the servos are instructed to move. The green LED is not a power indicator, but a status indicator. When the SSC-32 is turned on, the LED will be on steady. It will remain on until it has received a valid serial command, then it will go out and only blink when receiving serial data.

The SSC-32 has two power supply inputs. The logic supply (VL) powers the microcontroller and its support circuitry through a 5vdc regulator. The servo supply (VS) powers the servos directly. In single supply mode (default) the jumpers VS1=VL will provide power to the CL 5vdc regulator from the VS terminal. This works great for battery use, and with most wall pack use, as long as the voltage does not drop too much. However, if it does drop, the voltage to the microcontroller is interrupted and the SSC-32 resets. To fix this you remove the VS1=VL jumper and connect a 9vdc battery clip to the VL input. This isolates the servo and logic supplies so one cannot affect the other.

Using the single supply mode is generally safe for the following conditions:

- VS of 7.2vdc 2800mAh NiCad or NiMH battery packs for up to 24 servos.
- VS of 7.4vdc 2800mAh LiPo battery packs for up to 24 servos.
- VS of 6.0vdc 1600mAh NiCad or NiMH battery packs for up to 18 servos.
- VS of 6.0vdc 2.0amp wall pack for up to 8 servos.

Note, these are just general guidelines and some exceptions may exist. The only other thing that can cause this effect is a poor power delivery system. If the wires carrying the current are too small, or connections are made with stripped and twisted wire, or cheap plastic battery holders are used, the same problem may occur. 99% of problems with the SSC-32 are power supply related. If you are noticing erratic or unstable servo movements, look at the power delivery system.

# <span id="page-13-0"></span>**Basic Atom Programming Examples**

#### <span id="page-13-1"></span>**Atom / SSC-32 Test Example**

' Atom / SSC-32 Test ' Configure the SSC-32 for 38.4k baud. ' Note, a | means the line continues onto the next line. ' Note, a ' means the line is a comment, and will not be compiled. servo0pw var word movetime var word servo0pw = 1000 movetime = 2500 start:<br>servoOpw = 1000<br>serout p0,i38400,["#0P",DEC servoOpw,"T",DEC movetime,13]<br>pause\_2500 \_\_\_\_\_ servo0pw = 2000 serout p0,i38400,["#0P",DEC servo0pw,"T",DEC movetime,13] pause 2500 goto start

#### <span id="page-13-2"></span>**Simple Biped Example**

```
' Biped example program.<br>
rax var byte '<- general purpose variable.<br>
rax var word '<- general purpose variable.<br>
rax var word '<- right ankle front-to-back. On pin1<br>
rhn var word '<- right knee. On pin2<br>
rhn var word '<- 
' First command to turn the servos on.
for aa=0 to 9
serout p0,i38400,["#", DEC2 aa\1, "P", DEC 1500, 13]
next
start:
' First position for step sequence, and time to move, put in your values here.<br>rax=1400: ray=1400: rkn=1400: rhx=1400: rhy=1400<br>lax=1400: lay=1400: lkn=1400: lhx=1400: lhy=1400
ttm=1000gosub send_data
pause ttm
' Second position for step sequence, and time to move, put in your values here.<br>rax=1600: ray=1600: rkn=1600: rhx=1600: rhy=1600<br>lax=1600: lay=1600: lkn=1600: lhx=1600: lhy=1600
t.t=1000
gosub send_data
pause ttm
 ' Third...
' Forth...
' Etc...
goto start
' This sends the data to the SSC-32. The serout is all one line. Use |!<br>send_data:<br>serout p0,i38400,["#OP",DEC rax,"#1P",DEC ray,"#2P",DEC rkn,"#3P",DEC<br>rhx,"#4P",DEC rhy,"#5P",DEC lax,"#6P",DEC lay,"#7P",DEC lkn,"#8P",DEC
```